# 学習用端末の使い方と 注意点

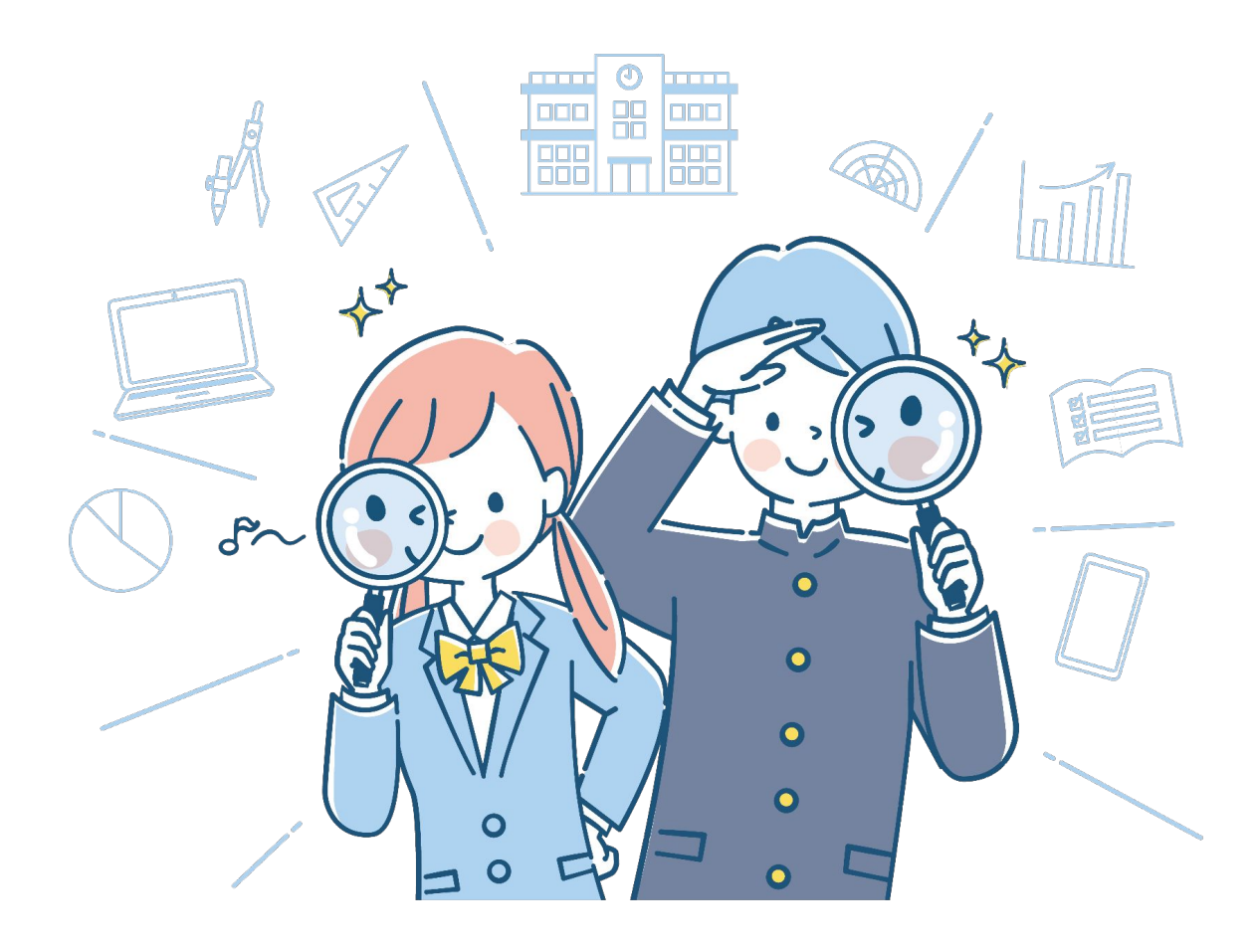

信州大学教育学部附属長野中学校 タブレット運用委員会

年 組 番 名前

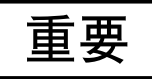

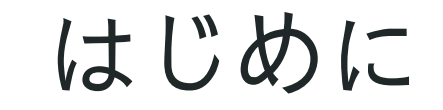

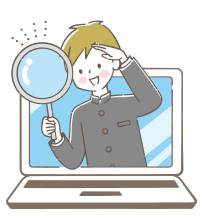

 みなさんは身近にある情報機器と、どのように向き合っていま すか。日常生活の中で、様々な用途で情報機器を利用しているで しょう。私的に利用している情報機器では、学んできた情報モラ ルを守れていますか?長時間の利用を避けるなど、保護者と相談 しながら、節度も守った利用方法を自分で選択し、適切に利用す ることができているでしょうか。

 まず、みなさんに附属長野中学校から貸与されている情報機器 「Chromebook」は個人の所有物ではありません。学習のために 学校から貸し出されているものです。<mark>私的な目的の利用や、目的</mark> にそぐわないまたは情報モラルに反している場合など、使用状況 がふさわしくない場合は、保護者に通知して利用の制限をしま す。それでも改善されない場合にはアカウントを停止します。

 適切な使用方法、利用上の注意点をまとめました。このハンド ブックの内容をよく読み、個人の所有物でないということを重々 心に留めて、学習のための適切な利用をしていきましょう。

### 基本となる考え方

自琢〜じたく〜

- じ ・・・ 自制心を持って
- た ・・・ 自分も相手も大切に
- く ・・・ 区切りをつけて

使い方のきまりを凝縮したものです。心に留めて使用しましょう

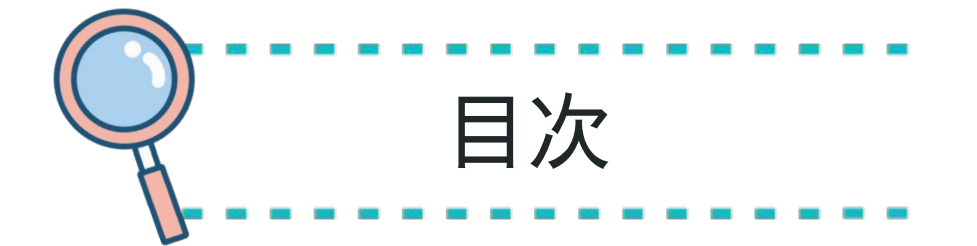

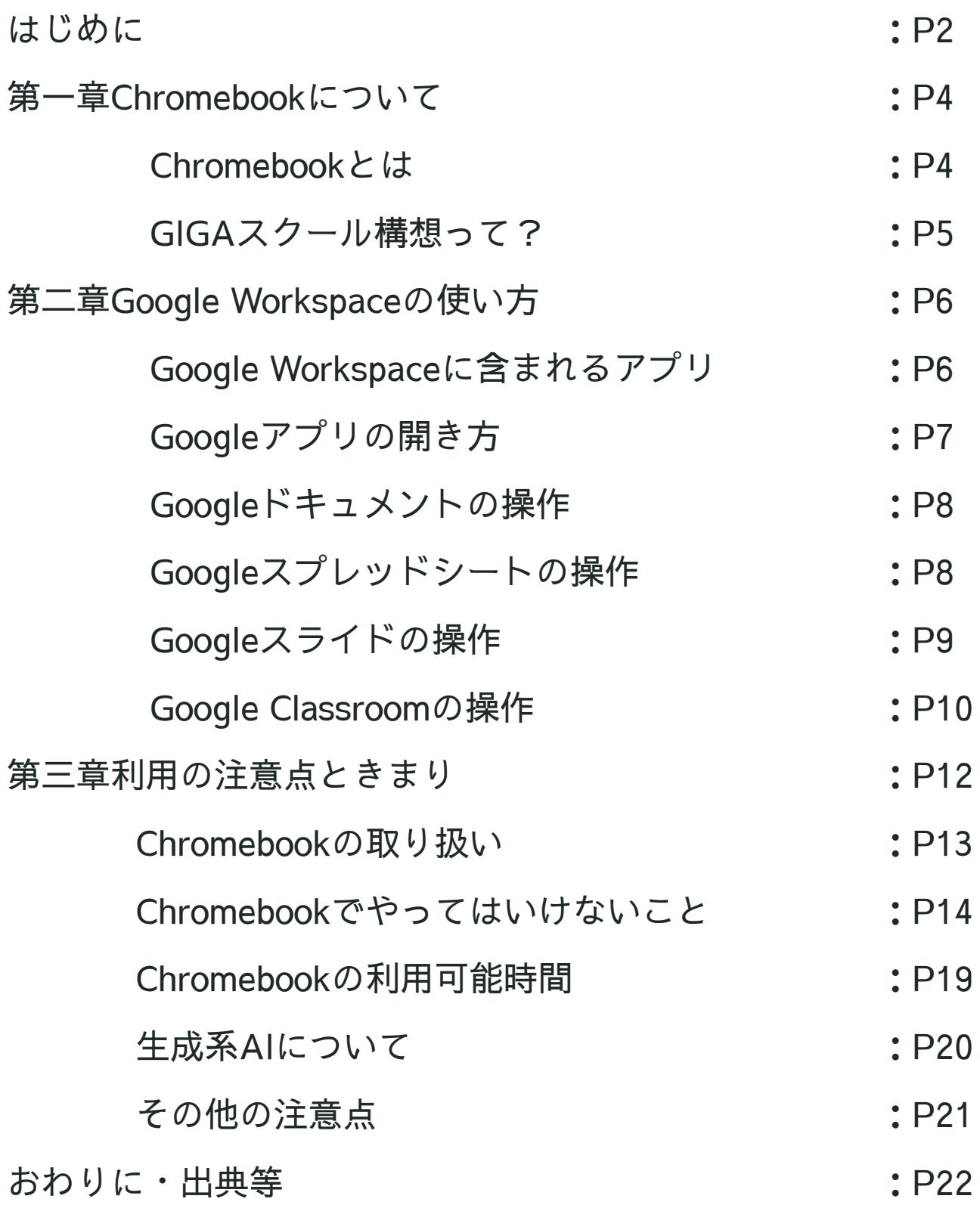

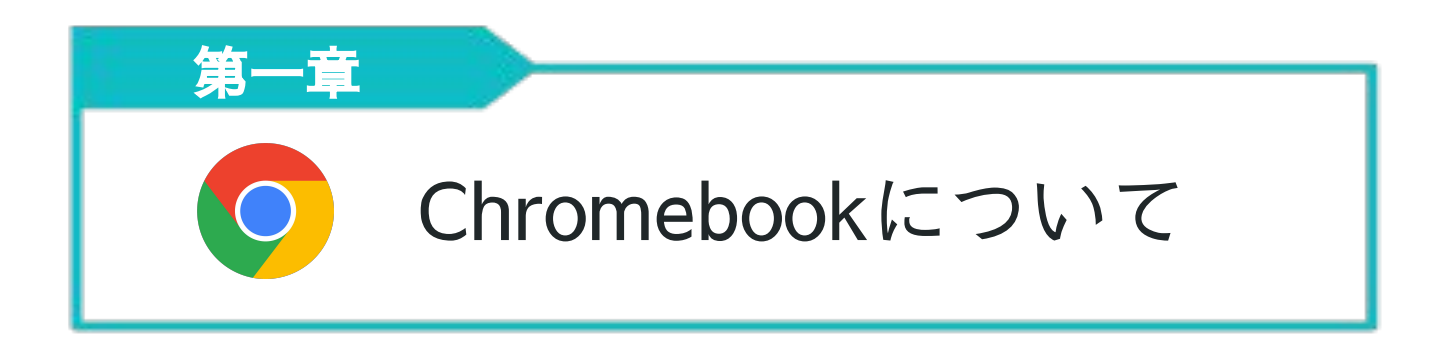

まずはChromebookとは何なのかやChromebookが私達に貸与されてい る目的などについて知っておきましょう。

Chromebookとは

 Chromebook(クロームブック)とは、Google社 が提供するオペレーティングシステム(OS)を搭載 したパーソナルコンピューター(PC)のことです。 比較的安価で軽く、コンパクトなことが特徴です。 附中では、ヒューレット・パッカード社(HP)とレ ノボ社(Lenovo)とエイスース社(ASUS)の3社 の教育用Chromebookを導入しています。

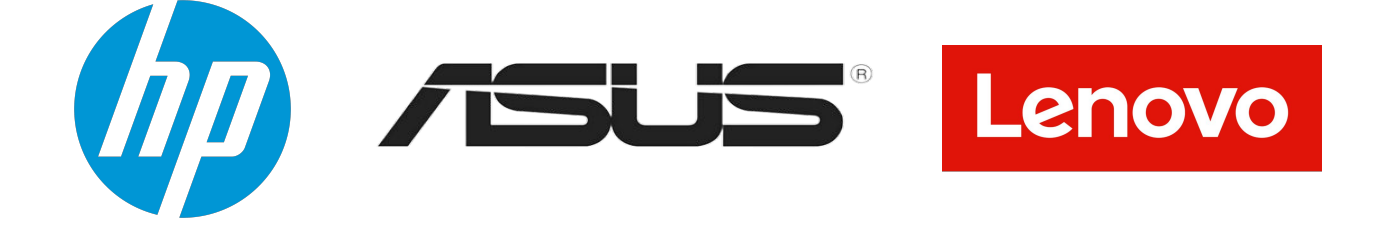

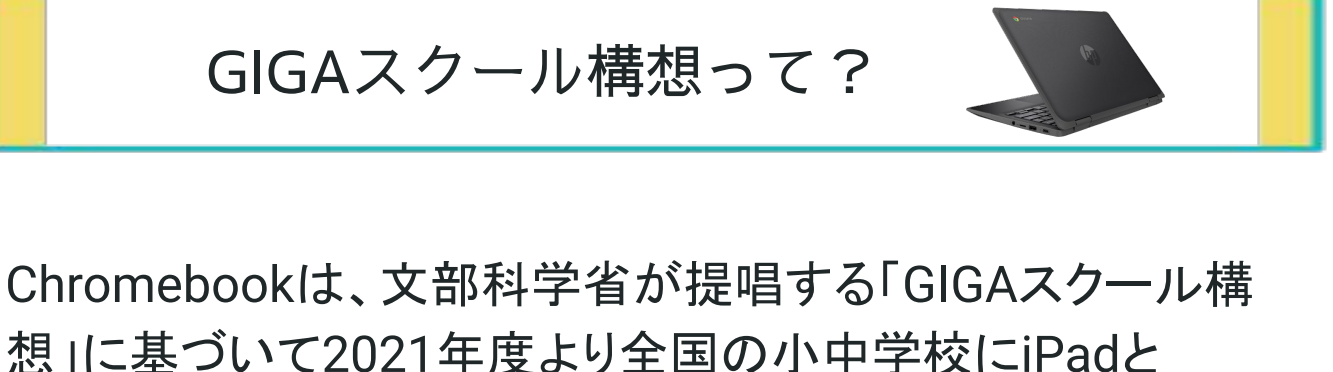

Windows端末との選択制で貸与されています。

情報活用能力は 「学習の基盤となる資質・能力」 という位置づけ

情報活用能力とは・・・ 情報及び情報手段を主体的に選択し活用していくための個人の基礎的な力

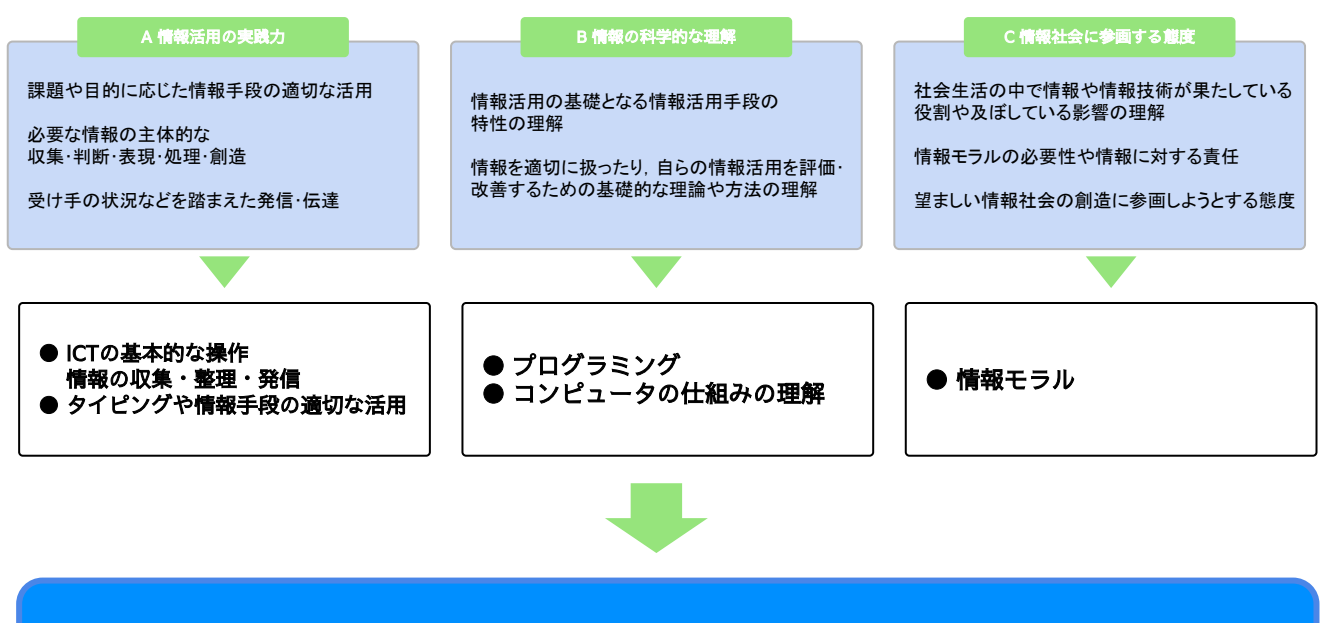

1人1台のICT端末の貸与

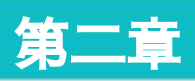

## Google Workspace の使い方

Google Workspaceとは、Googleが提供する高度なブラウザーアプリ です。普段の授業でも高い頻度で使われ、使い方を覚えておくと、と ても便利です。この章ではGoogle Workspaceの主要なアプリの基本的 な使い方について取り上げていきます。

### Google Workspaceに含まれる主なアプリ

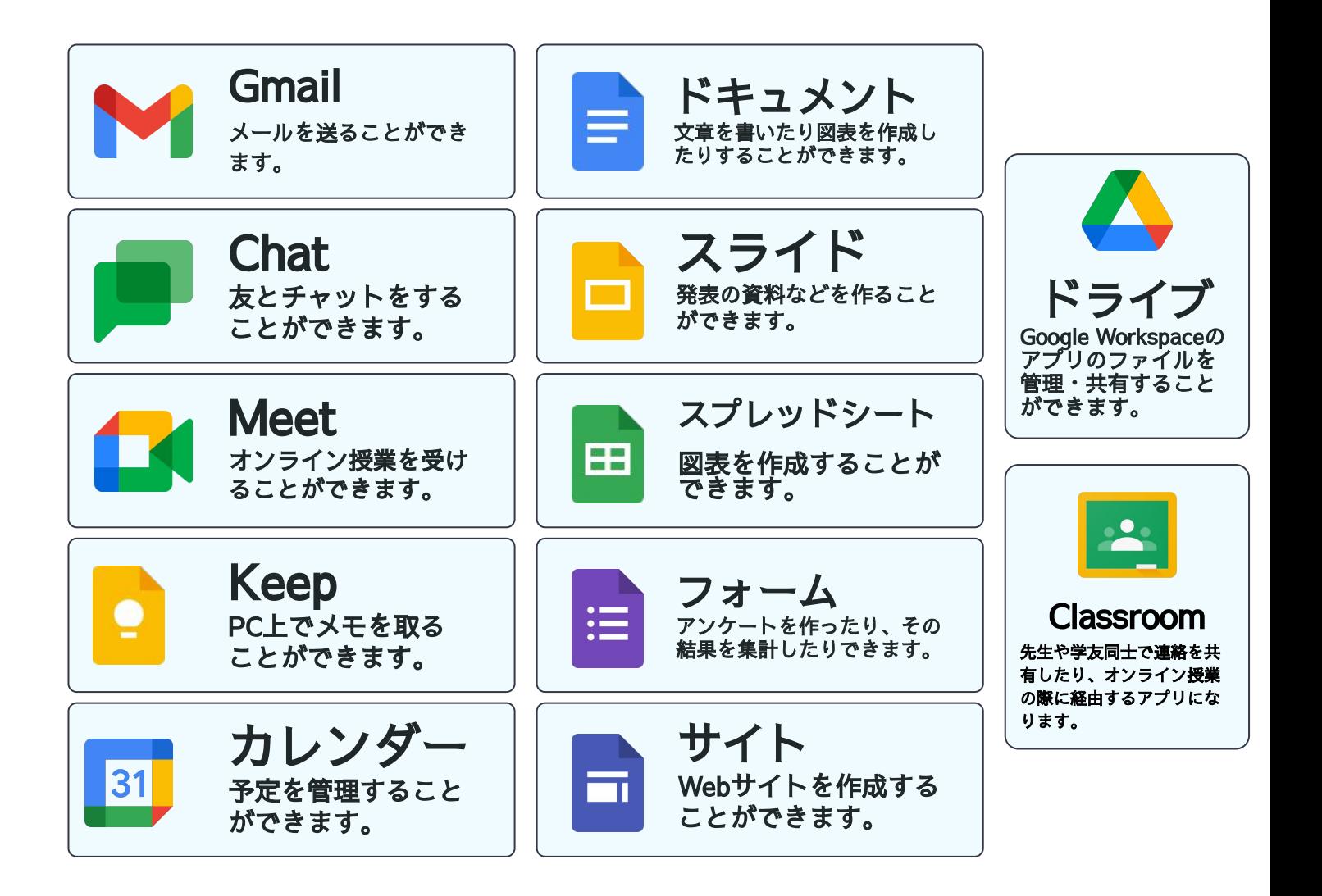

### Googleアプリの開き方

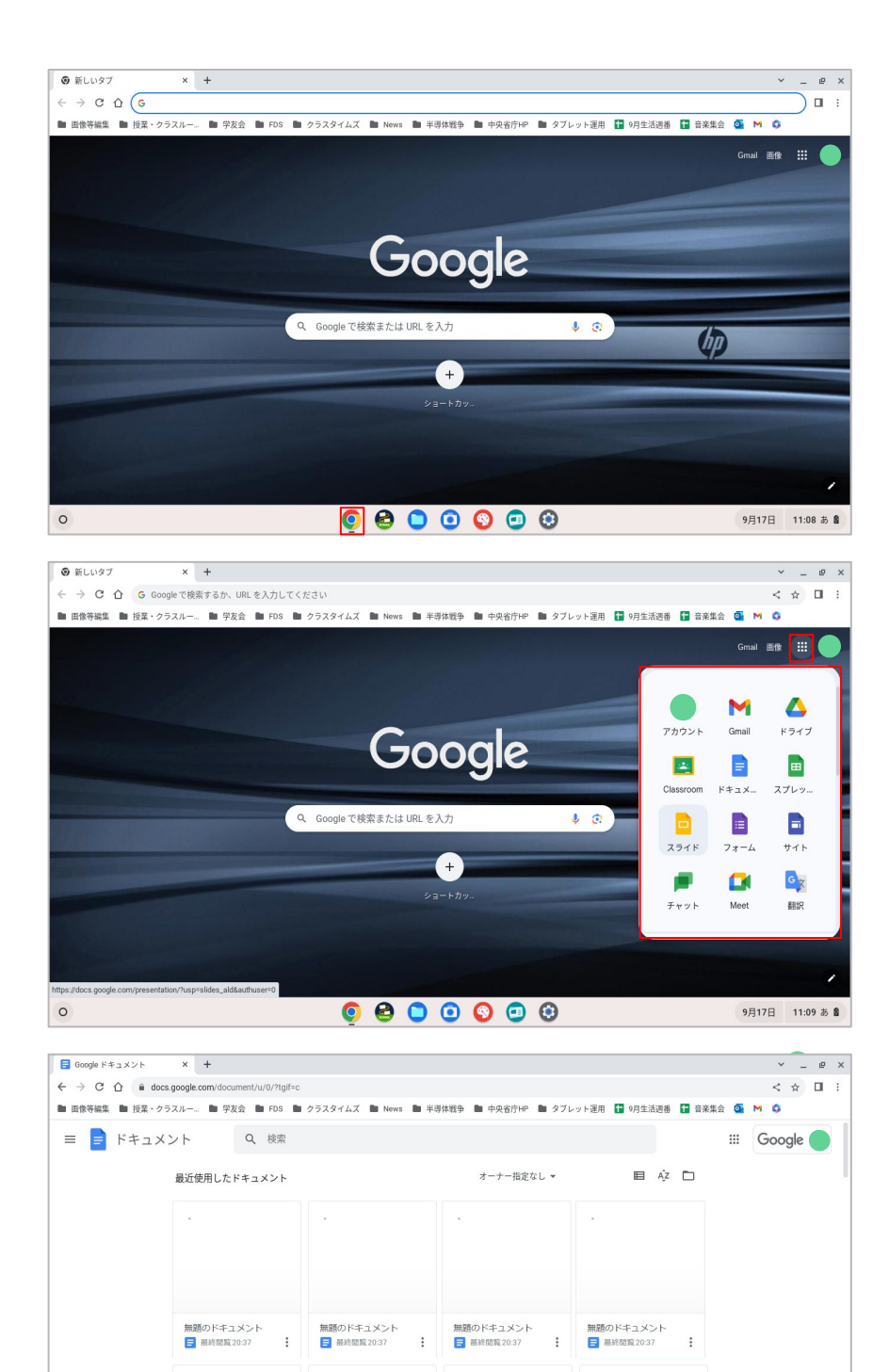

 $\begin{array}{l} \bullet\bullet\circ\circ\circ\circ\circ\end{array}$ 

 $\circ$ 

①Chromeboo kを開き、画 面下のバーか らChrome(o) を開きます。

②右上の9つ の点の部分を 押して、アプ リを選択しま す。

③それぞれの ホーム画面を開 き、右下の 「+」ボタンを 押します。(ク ラスルームはク ラスを選択) (写真はドキュメント)

 $(+)$ 

9月17日 11:10 あ ■

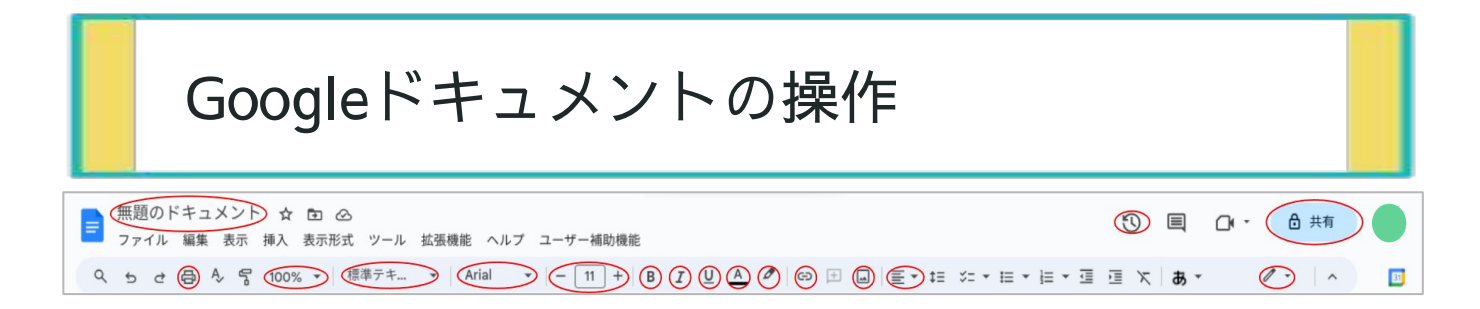

#### 赤丸部分解説

上列(左から)ドキュメントのタイトル・編集履歴・共同編集 下列(左から)印刷・画面の倍率・文字のメニュー・字体・文字の大き さ・太字・斜字・下線・文字の色・文字の背景色・リンク・画像の挿入 ・文字の配置・モード切替

#### メニューバー解説

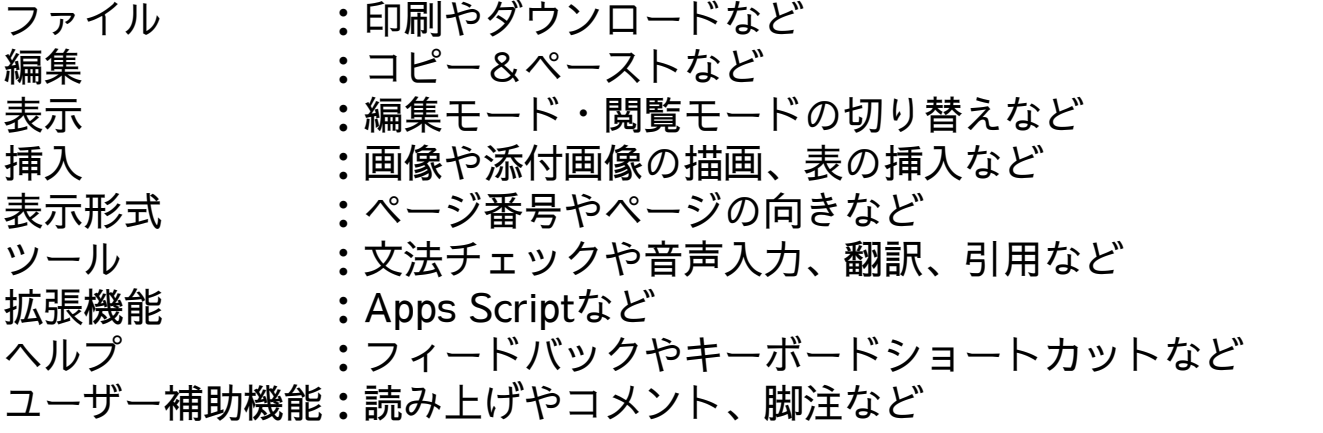

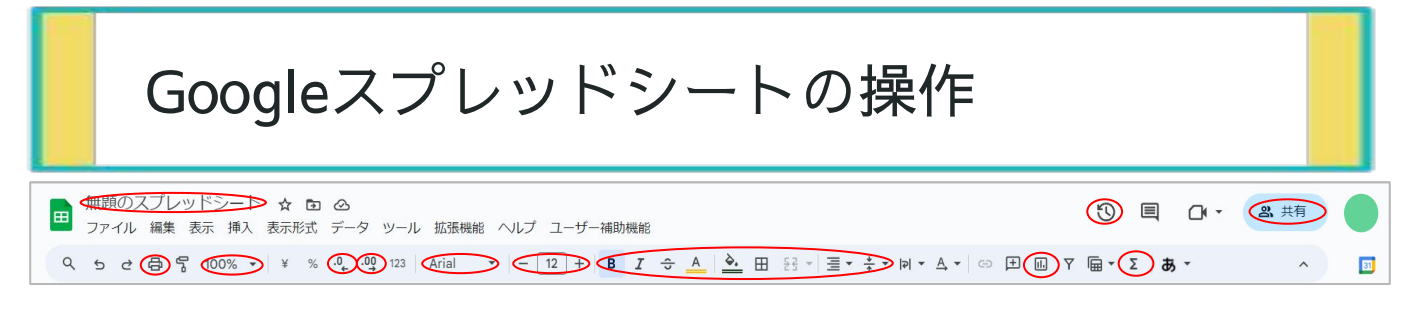

#### 赤丸部分解説

一段目(左から)スプレッドシートの名前・編集履歴・共同編集 二段目(左から)印刷・スプレッドシートの大きさ・桁数の減少・桁数 の増加・字体・文字の大きさ・太字・斜字・訂正線・文字の色・セルの 色・セルの結合・文字の配置(水平)・文字の配置(垂直)・グラフの 挿入・関数(プログラムのようなもの)

#### メニューバー解説

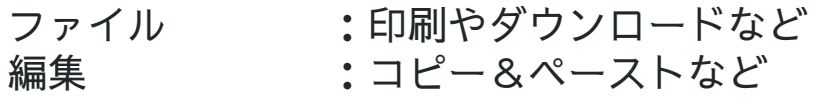

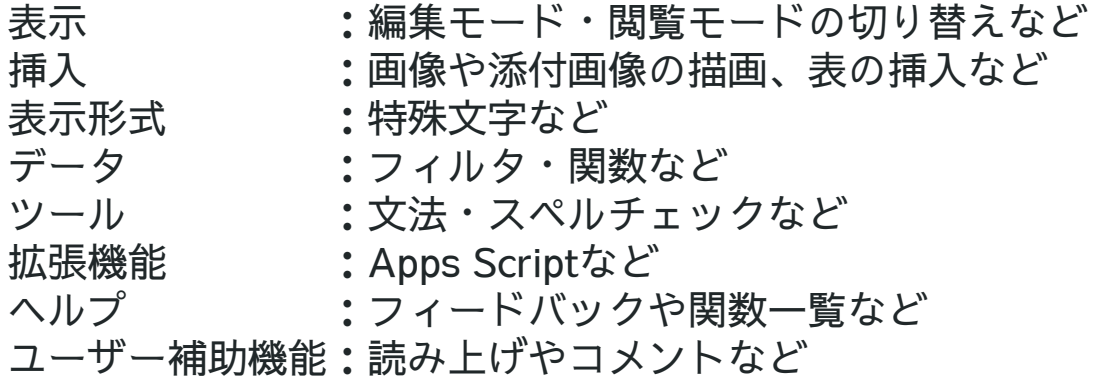

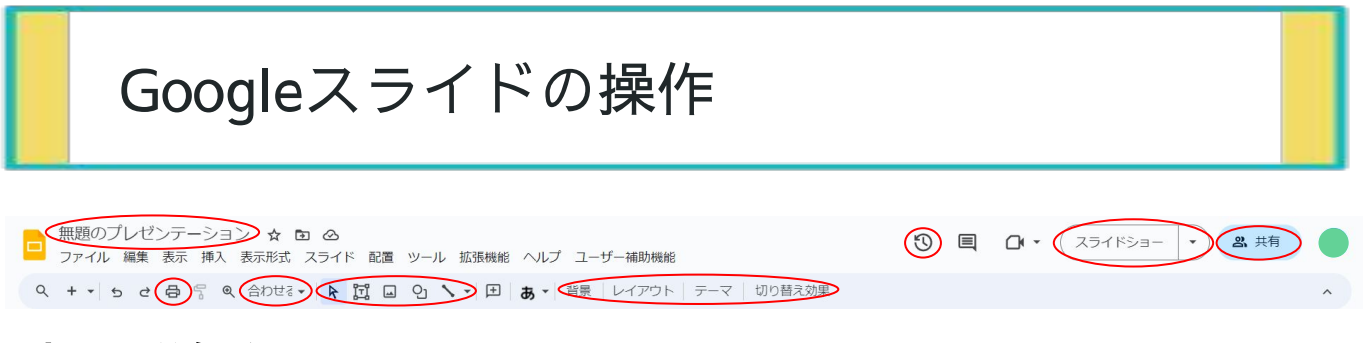

#### 赤丸部分解説

一段目(左から)スライドの名前・編集履歴・スライドショー・共同編 集

二段目(左から)印刷・スライドの大きさ・選択・テキストボックス・ 画像の挿入・図形の挿入・直線の挿入・背景の選択・レイアウトの変更 ・テーマの変更・スライド切り替え時のアニメーション

#### メニューバー解説

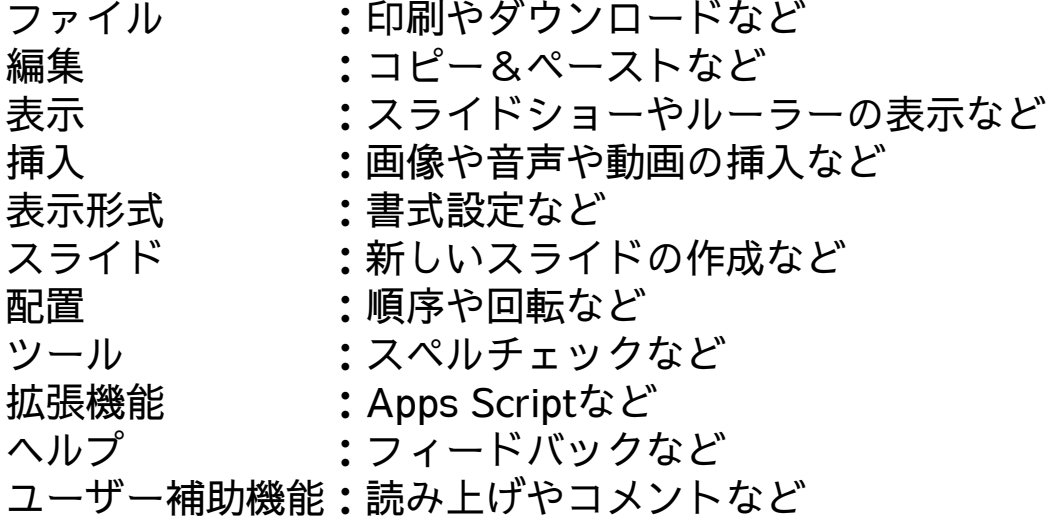

### Google Classroomの操作

①クラスへの参加

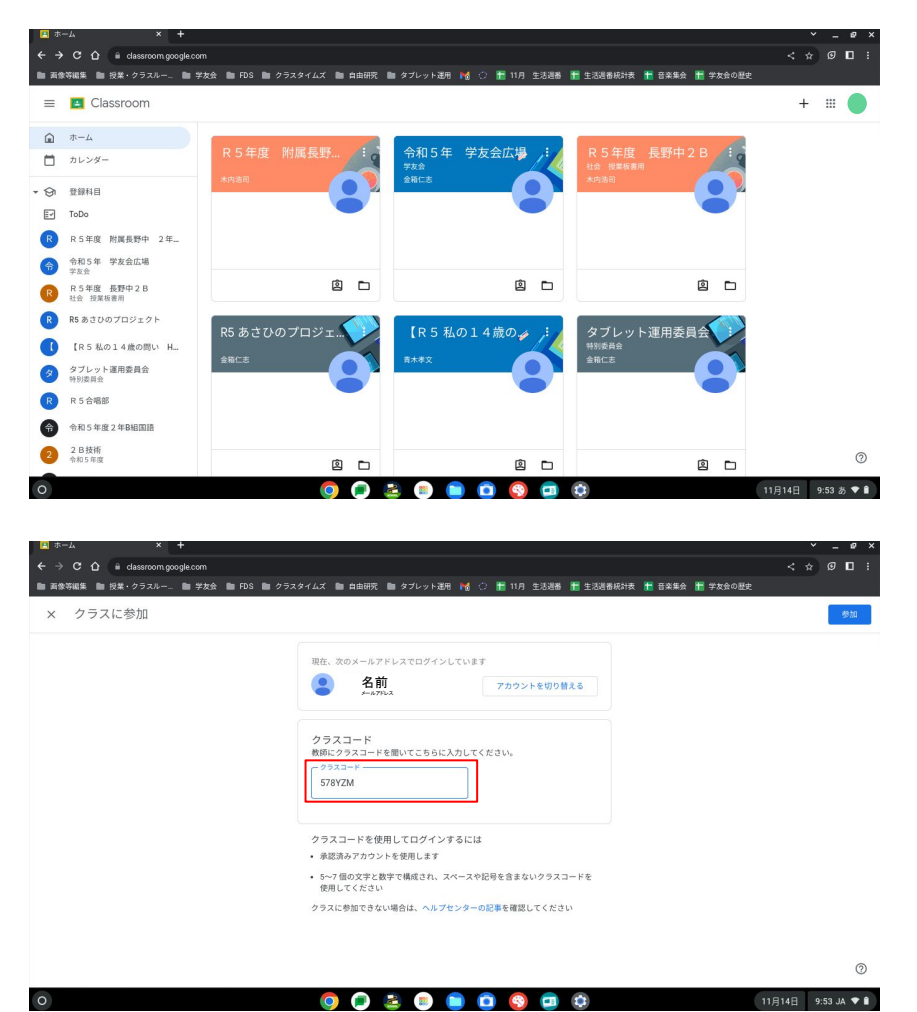

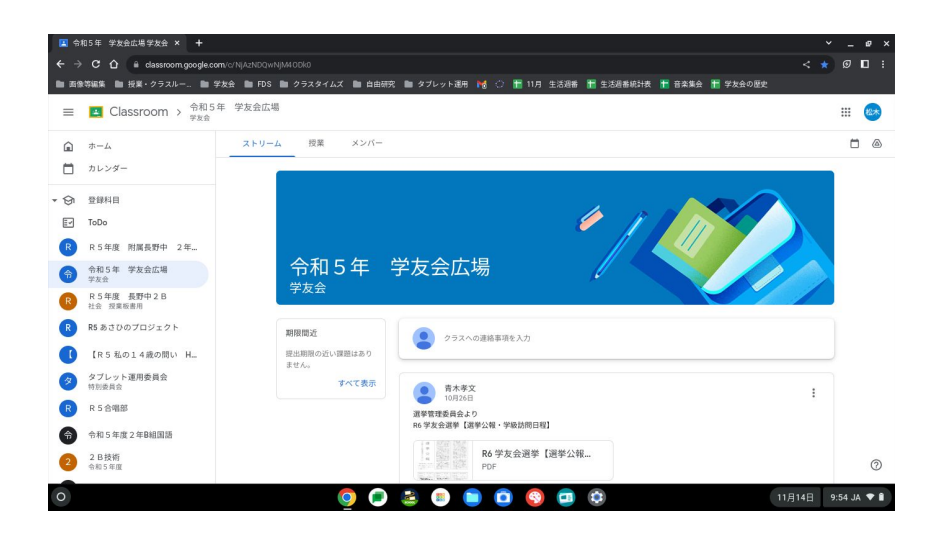

①ホーム画面 を開き、右上 の+ボタンを 押します。

②そこにクラス コード(先生や 管理者から聞い てください)を 入力し、参加ボ タンを押しま す。

③クラスルー ムに入ること ができまし た。

### Google Classroomの操作

②投稿

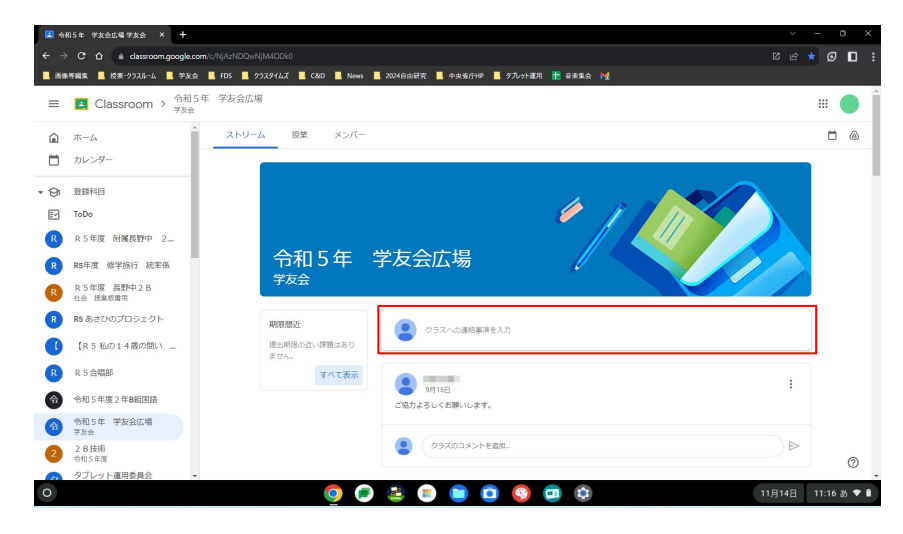

①投稿したい クラスを開き 「クラスへの 連絡を入力」 欄を押してく ださい。

②そこに連絡 内容を入力 し、「投稿」 ボタンを押し ます。

③連絡を投稿 することがで きました。

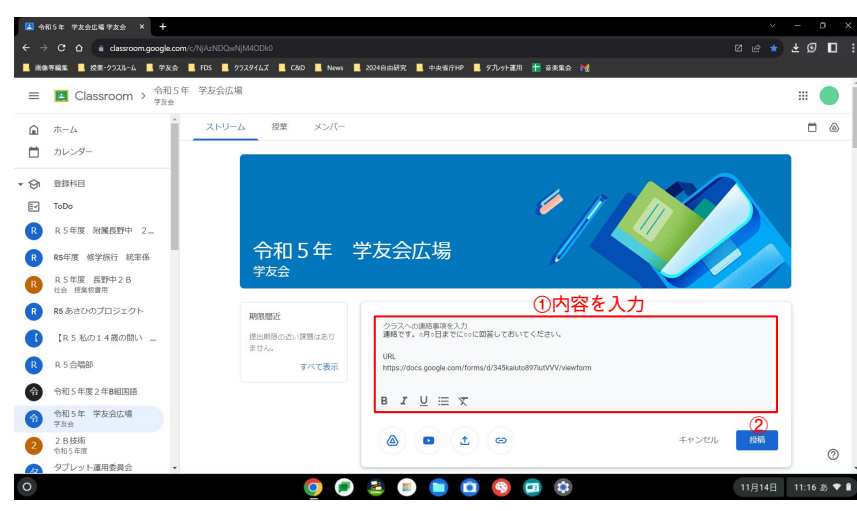

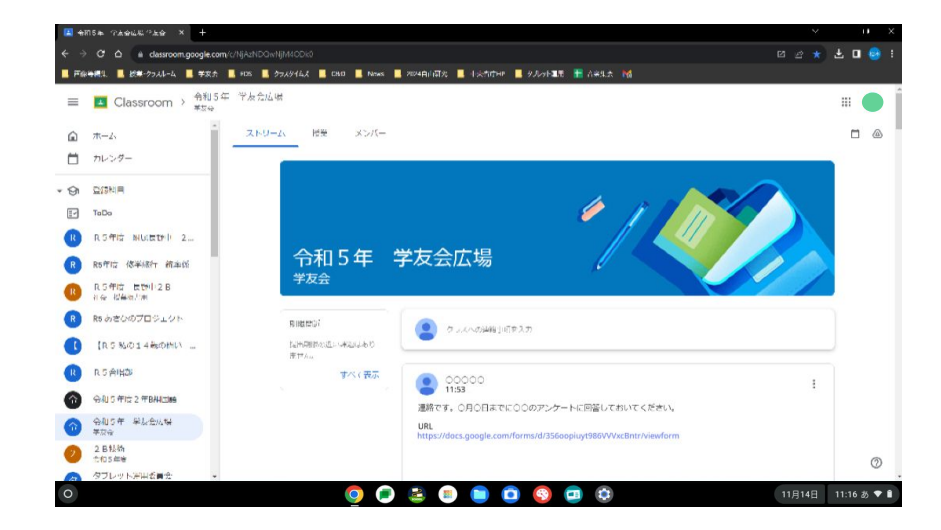

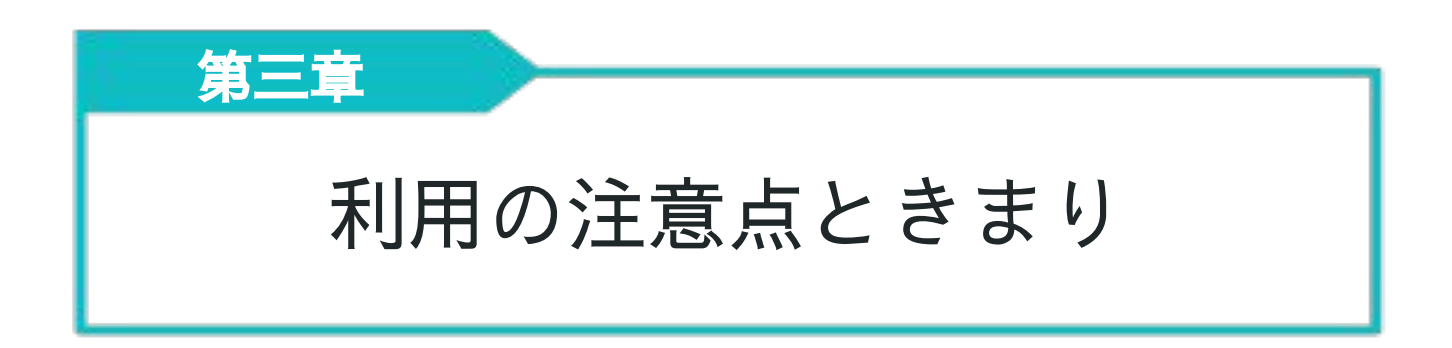

 Chromebookは学習目的で貸し出されていて、私的な所有物ではあ りません。目的に沿った有効な活用を行って、学習をより充実したも のにしていきましょう。その際に、覚えておいてほしいChromebook の利用の注意点をまとめました。

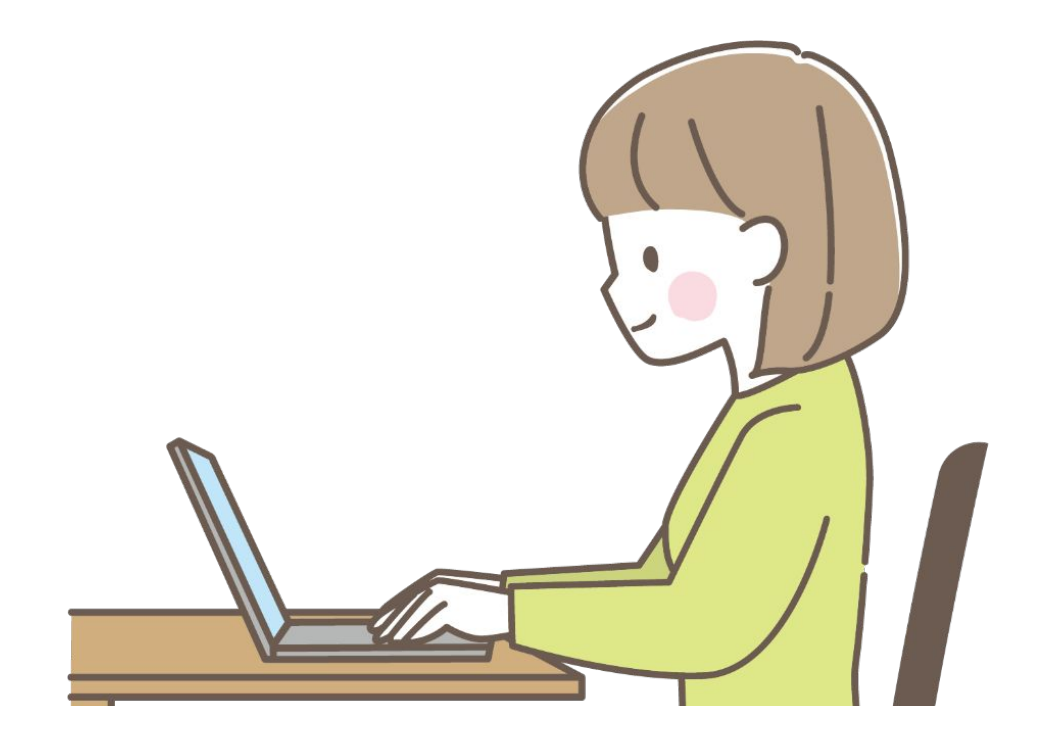

1.Chromebookの取り扱い 2.Chromebookでやってはいけないこと 3.Chromebookの利用可能時間 4.生成系AIについて 5.その他の注意点

### 1.Chromebookの取り扱い

Chromebookは厳しい基準のテストをクリアした非常に頑丈なデバイ スですが、Chromebookが破損してしまうケースが度々発生していま す。以下の点に注意して使用しましょう。

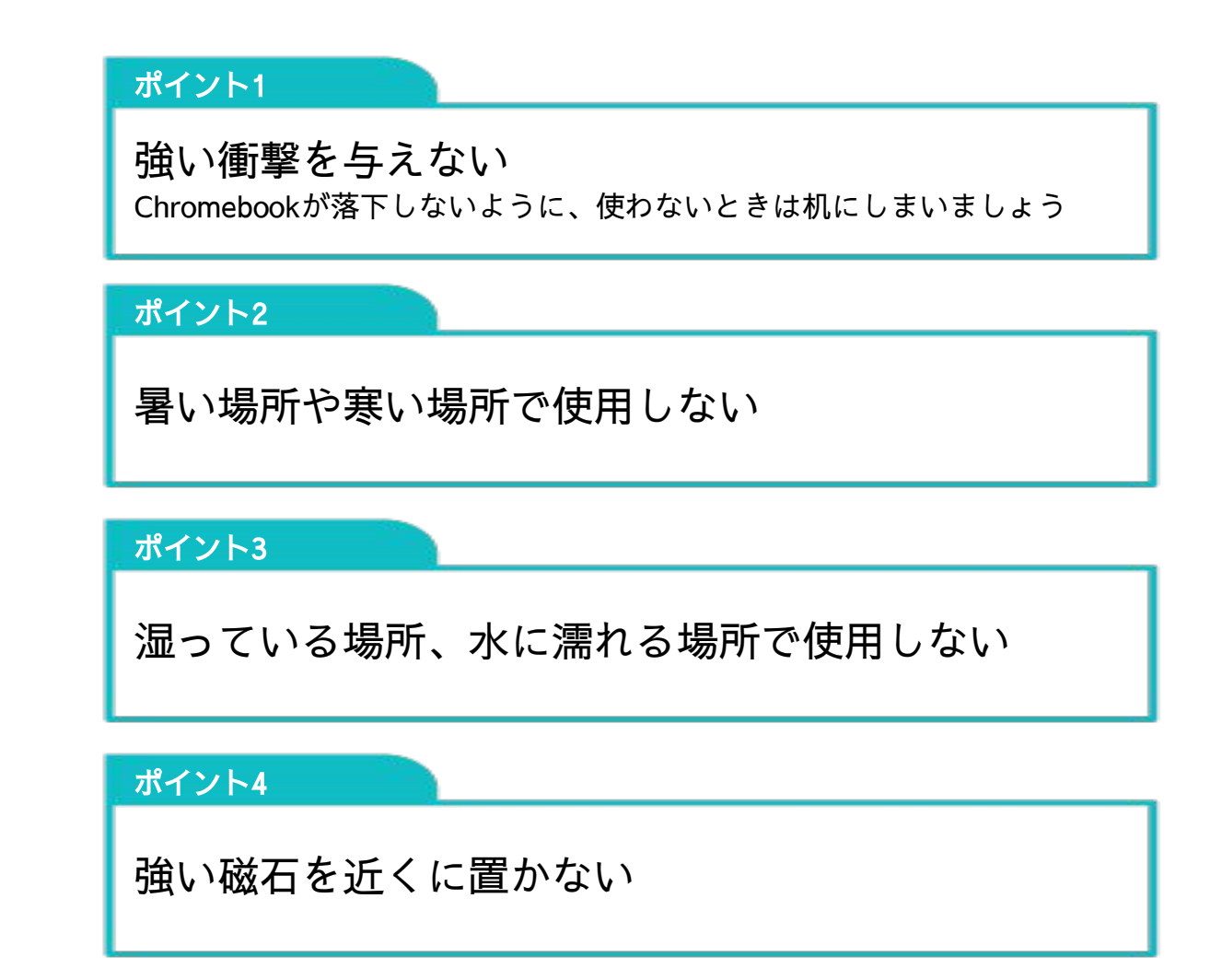

万が一破損したりした場合はすぐに先生に知らせ、そ の指示に従いましょう。

2.Chromebookでやってはいけないこと

初めに述べた通り、Chromebookはあくまでも学習の 目的で貸し出されているものです。ゲームやお絵かき などの趣味・娯楽を行うことや、私的なやりとりをオ ンラインで行うことなどあってはならないことです。 しかし、それを理解しつつも誘惑に負けてしまい授業 中にゲームをしてしまった、学友とチャットをしてし まった・・・勝手に写真を撮って他人に送ってしまっ た・・・なんていう人もいます。皆さんが適切に Chromebookを活用できるように、本項では行っては いけないことを理由も含めて紹介していきます。

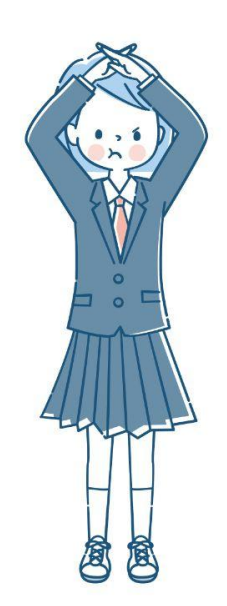

2-1.学習に関係ないコンテンツの閲覧・使用 2-2.友との私的なやりとり 2-3.インターネットいじめ 2-4.暴力的・性的な表現の含まれるものの閲覧 2-5.不必要な写真及び動画の撮影

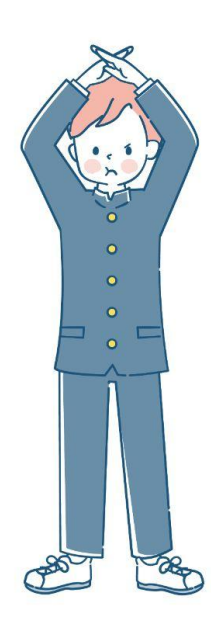

 Chromebookを貸し出している目的は、情報 活用能力を高めることです。その目的にそった 使い方をしましょう。

 また、授業中に授業に関係ないことをするの は、先生方に失礼です。先生方は毎日忙しい中 でも、私たちの学びために授業を考えてくだ さっています。一生懸命考えた授業のなかで関 係のないことをしている生徒がいたらどう思う でしょうか。また、先生の話を聞いていなかっ たことのツケはいつか自分に返ってきます。

 先生方への感謝の気 持ちを伝えるためにも、 自分の将来のためにも、 授業は真剣に聞きましょ う。

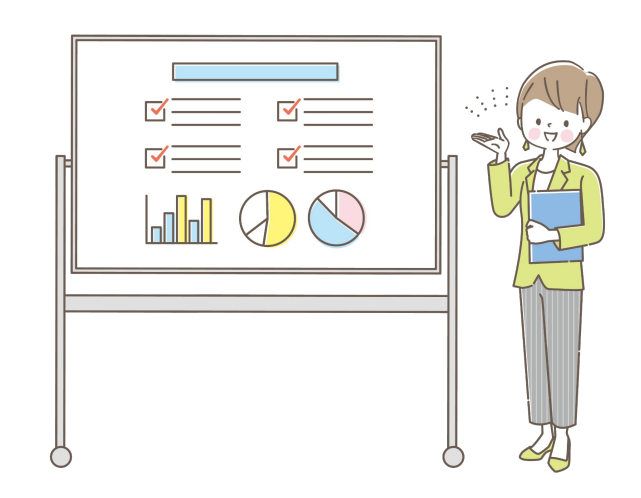

 Chromebookでやってはいけないこと 友との私的なやり取り

 冒頭でも述べた通り、Chromebookは学習のた めに貸与されたものであって私的な所有物ではあ りません。ここでは、「私的なやり取り」の具体 例を紹介します。

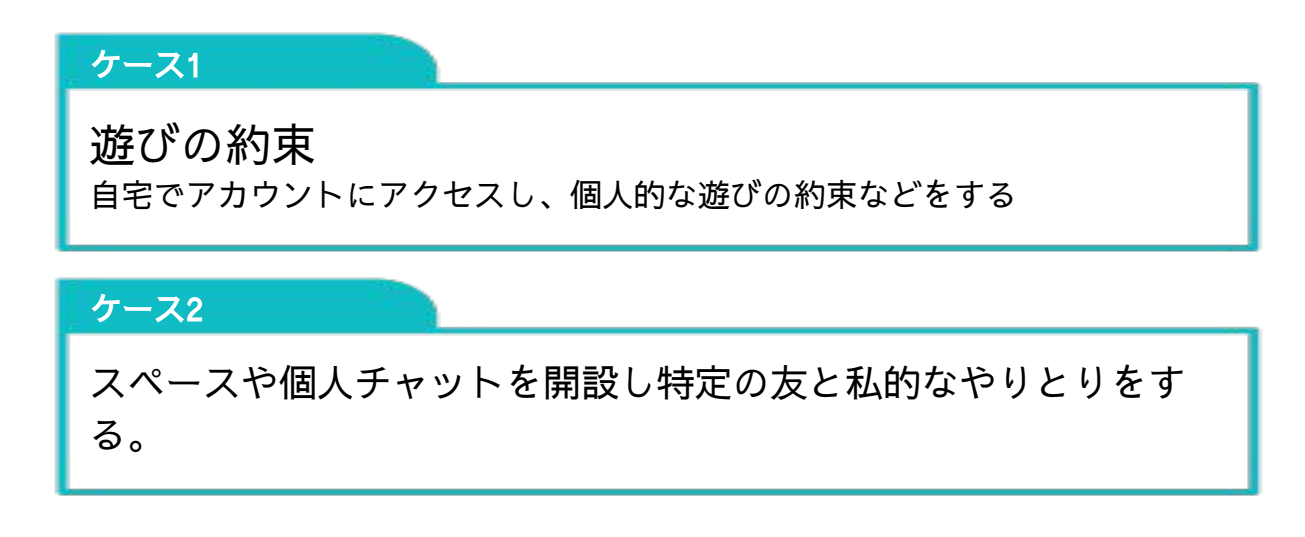

ChatやGmailでの私的な使用は、 個人が所有する端末・アカウントで自宅で行ってください

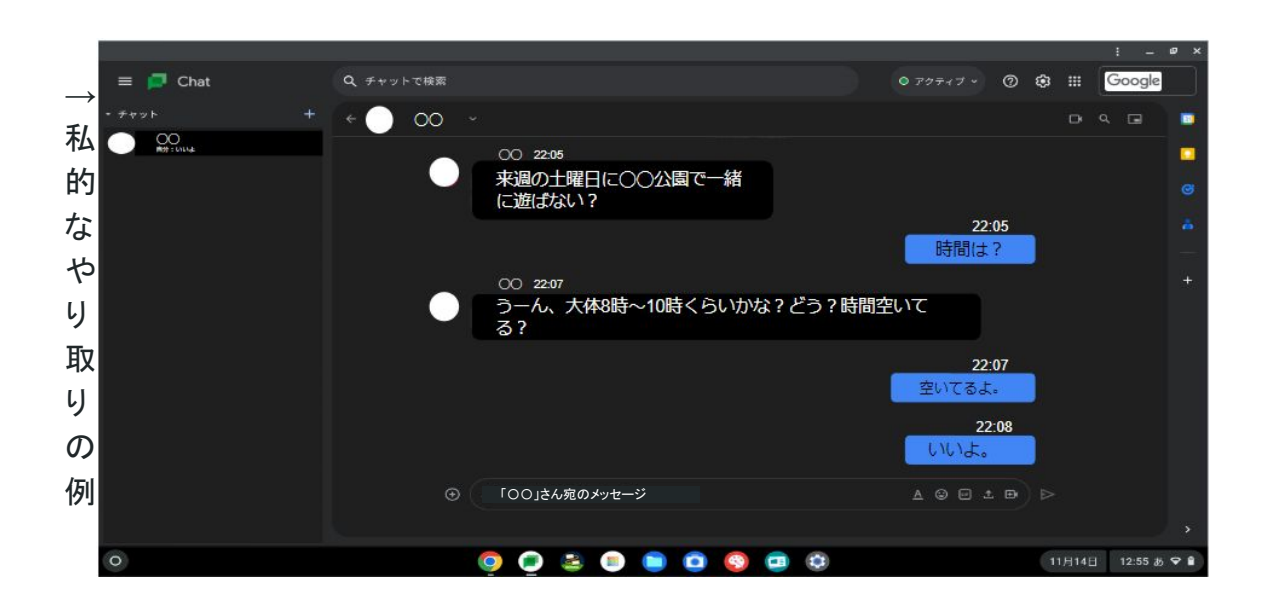

 Chromebookでやってはいけないこと インターネットいじめ

みなさんはGmailやGoogle Chatを利用していますか?利 用している方も多いと思いますが、チャットやメールでやり 取りを行う際の注意点をお伝えしたいと思います。 まずは「衝動的にメッセージを送らない」ということです。感 情に任せてメッセージを送ってしまうと、それが基で関係が 悪くなってしまうかもしれません。また、それによって相手 が深く傷ついてしまうかもしれません。もしくは、貴方自身 にその気がなくても、いじめという「犯罪」の加害者になっ てしまうかもしれません。 Chatやメールでやりとりを することは楽しく便利ですが、 その分リスクも大きいです。 メッセージを送る前にもう一 度、そのメッセージを読み返 してみて、果たして送っても 卡  $\frac{J}{L}$ 良いのかをしっかりと考えて 下さい。

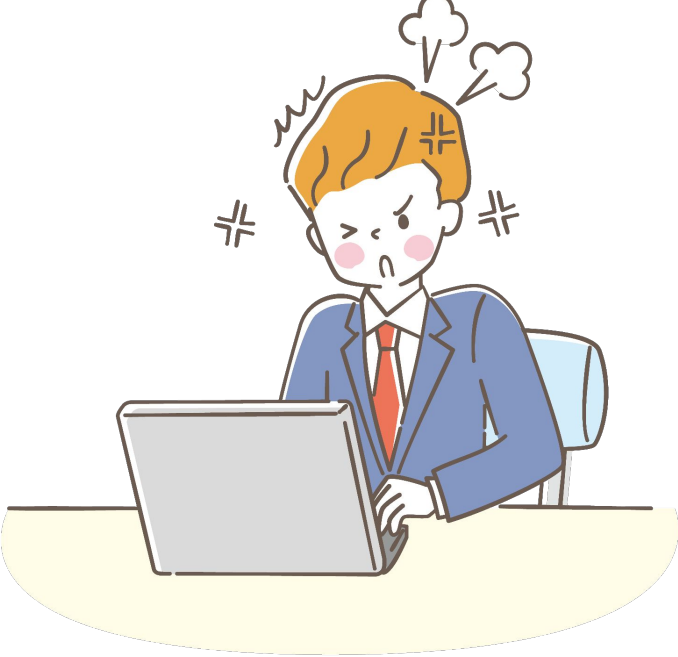

### Chromebookでやってはいけないこと 暴力的・性的な表現の含まれるものの閲覧

 皆さんにとっては当たり前のことかもしれませんが、何故 このようなものを閲覧してはならないのでしょうか。 一番 の要因は「発達への影響」です。ある調査では、このような 表現に触れると心の発達に影響する危険性があるということ が分かっています。また、周りの人が不快になり、人間関係 も悪化してしまうかもしれません。

 自分のためにも、他人のためにも、暴力的・性的な表現の 含まれるコンテンツを検索・閲覧しないようにしましょう。

#### Chromebookでやってはいけないこと 不必要な写真及び動画の撮影

 Chromebookにはカメラ機能が付いており、いつでもどこで も写真や動画を撮影することができます。しかし、それを利 用する際にも注意点があります。

 まずは、「相手の同意を得ない撮影」です。例えばAくんの 顔写真を撮影するとしましょう。この場合、Aくんの同意を得 ていない場合、「肖像権の侵害」に当てはまる可能性があり ます。場合によっては裁判で損害賠償を命令される可能性も あるので、顔写真を撮影する際は相手の許可をえてから撮影 しましょう。また、授業や学友会に関するもの以外の写真や 動画は撮影しないようにしましょう。

 お互いが気持ちよく写真や動画を撮影することができるよ うにするためにも、以上のことを注意して使ってください。

### 3.Chromebookの利用可能時間

Chromebookの利用可能な時間とその内容を下にまとめました。

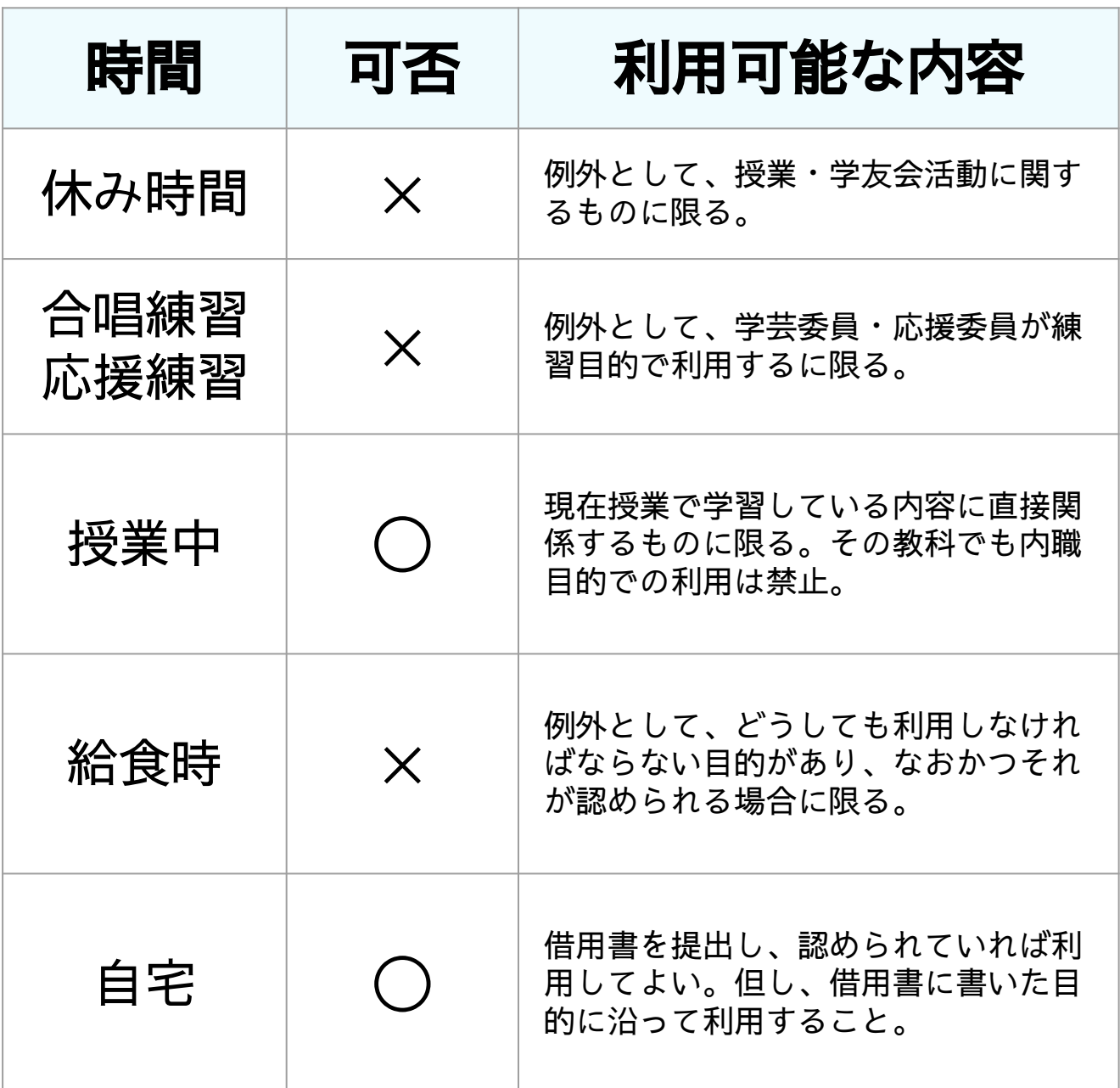

### 4.生成系AIについて

Chromebookで生成系AIを利用する際は以下 の点に注意しましょう。

- ・生成系AIは最低限の利用に留める。
- ・利用する内容は学校の学習に関係のあるこ とのみとする。

・レポートなどに利用する際は自分で情報の 正誤を確認し、正しいとわかったら載せる。

・生成系AIで導き出された答えをそのまま利 用するのではなく、そこに自分の考えも加え て利用する。

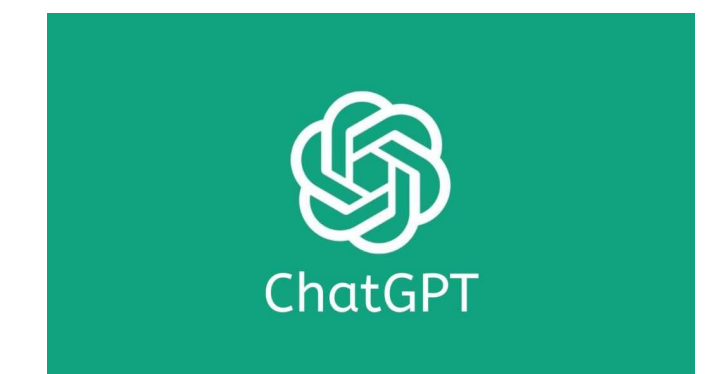

### 5.その他の注意点

その他にも色々な注意点があります。その一部を紹介します。

#### ポイント1

間違った使い方をしている人がいたらやめさせましょう ただし、不適切な表現や暴力、脅迫を伴う注意は控えてください。

#### ポイント2

他学友の端末を許可なく勝手に操作しないようにしましょう その人の迷惑になってしまうので絶対にやめましょう。

#### ポイント3

Chromebookの音や端末の動作などに対する叫び声は周 りの人の迷惑となるので控えましょう。

マナーを守って、 きまりよく使用しましょう。

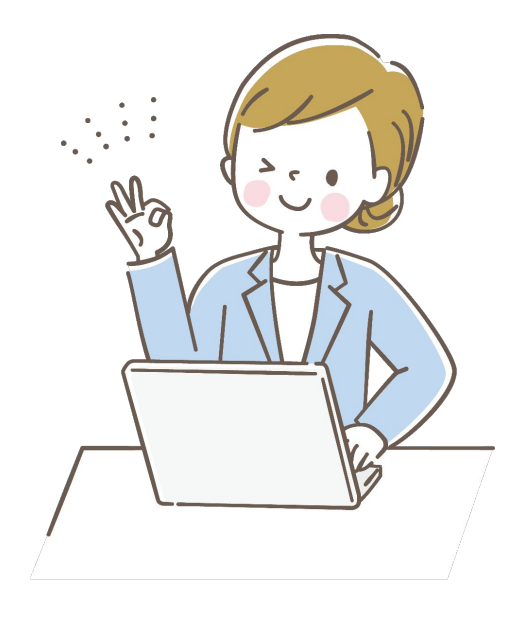

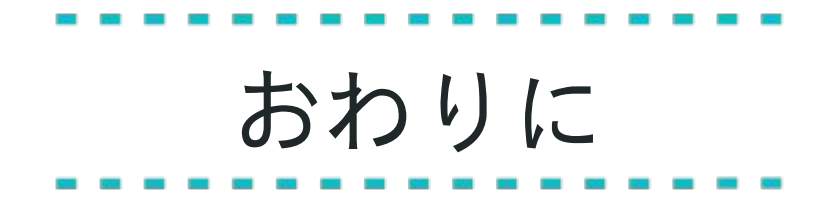

 Chromebookは正しい使い方をすればとても有益です。学習の視野を広げ てくれ、さらにそれが豊かな人生を送ることにもつながっていきます。

 しかし、誘惑に負けて正しい使い方をしなければ、一生パソコンやスマー トフォンなどから抜け出せなくなってしまうかもしれません。確かにそれで も楽しい人生と言えるのかもしれません。しかし、あなたはそれでいいので しょうか?

 Chromebook等の学習用端末の正しい使い方を守り、豊かな学校生活、そ して豊かな人生を築いていきましょう。

#### 令和5年後期タブレット運用委員会

画像 日本ヒューレット・パッカード、信州大学教育学部附属長野中学校、<br>Logopedia、Google ドキュメント、Google スプレットシート、Google スライ<br>ド、Google クラスルーム、GDX、Open AI<br>イラストACより、とーふねこさまのイラストを使用させていただきました。 使用電子機器 HP Fortis x360 G3 | Chromebook(Chrome OS)・NEC LaVie E(Chrome OS<br>Flex)・LEnovo IdeaPad 1 15ALC7(Windows11)・Apple iphone SE第二世<br>代(ios17) 参考文献 ・「クロームブック利用のガイドライン」(令和5年2学年後期タブレット運<br>用委員会、2023年) (青少年を取り巻くメディアと 意識・行動に関する調査研究」 ーメディア<br>「うく表現された暴力的有害情報が 青少年に与える影響に関する文献調査-<br>「部科学省委託調査、2017年) ・平行子、一人ひとりに通り、<br>・住たち一人ひとりに個別最適化され、創造性を育む教育 ICT 環境の実現に<br>2019年) 製作 令和5年後期タブレット運用委員会